# Configureer routelekkage tussen wereldwijde en VRF-routingtabel zonder next-hop J.

### Inhoud

Inleiding Voorwaarden Vereisten Gebruikte componenten Achtergrondinformatie **Netwerkdiagram** BGP-ondersteuning voor IP-prefixinvoer Op beleid gebaseerde routing (PBR) VRF-ontvanger

### Inleiding

Dit document beschrijft hoe u een routelek kunt genereren zonder het gebruik van Next-hop tussen Global Routing (GRT) en Virtual Routing Forwarding (VRF).

## Voorwaarden

### Vereisten

Cisco raadt kennis van deze onderwerpen aan:

- Basis IP-routing
- Open Shortest Path First (OSPF)-routeringsprotocolconcepten en -bepalingen

#### Gebruikte componenten

Dit document is niet beperkt tot specifieke software- en hardware-versies.

De informatie in dit document is gebaseerd op de apparaten in een specifieke laboratoriumomgeving. Alle apparaten die in dit document worden beschreven, hadden een opgeschoonde (standaard)configuratie. Als uw netwerk live is, moet u zorgen dat u de potentiële impact van elke opdracht begrijpt.

## Achtergrondinformatie

Het lekken van de route tussen de Globale Lijst van de Routing (GRT) en de Virtuele Lijst van het Verpletteren en door:sturen (VRF) wordt vergemakkelijkt met het gebruik van statische routes. Beide methode verstrekt het volgende-hopIP adres (voor multi-access segment) of wijst de route uit een interface (punt-tot-punt interface) aan. Echter, kan een statische route niet worden gebruikt in de afwezigheid van een volgende-hopIP adres op een multi-access segment.

### Netwerkdiagram

Dit artikel verwijst naar dit netwerkdiagram door dit proces.

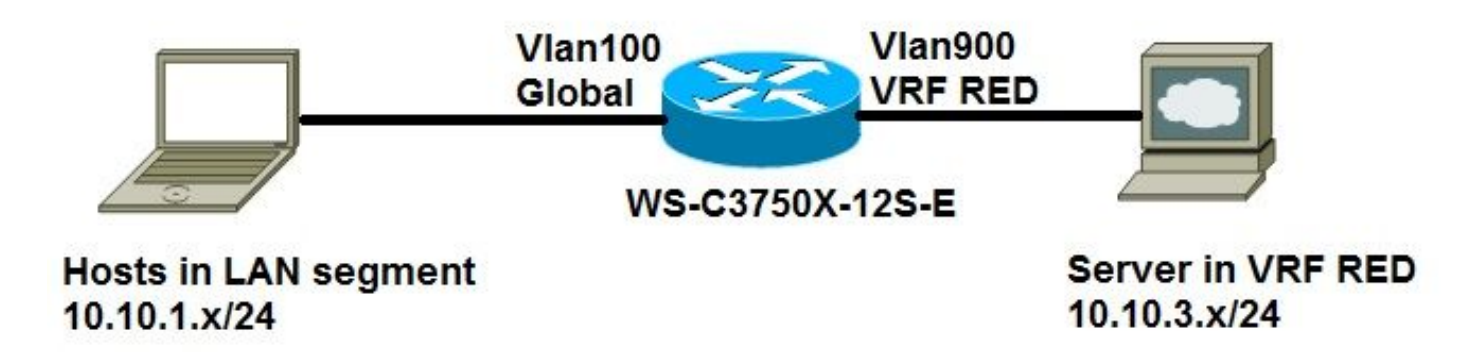

#### BGP-ondersteuning voor IP-prefixinvoer

Mondiale IPv4 unicast- of multicast-prefixes worden gedefinieerd als criteria voor de importroutekaart door de standaard Cisco-mechanismen zoals een IP-toegangslijst of een IPprefixlijst:

access-list **50** permit 10.10.1.0 0.0.0.255

ip prefix-list **GLOBAL** permit 10.10.1.0/24

De IP-prefixes die worden gedefinieerd voor importeren en vervolgens worden verwerkt door een matchclausule in een routekaart. IP-prefixes die door de routekaart gaan, worden geïmporteerd in de VRF:

```
route-map GLOBAL_TO_VRF permit 10
match ip address 50
or
match ip address prefix-list GLOBAL
!
ip vrf RED
rd 1:1
import ipv4 unicast mapGLOBAL_TO_VRF
!
ip route 10.10.3.0 255.255.255.0 Vlan900
```
Voor deze methode moet u border gateway protocol (BGP) gebruiken met VRF-lite. Deze methode werkt niet voor alle scenario's.

### Op beleid gebaseerde routing (PBR)

PBR kan worden gebruikt om routes tussen GRT en VRF te lekken. Dit is een voorbeeldconfiguratie waarbij een route die lekt uit de globale routeringstabel naar VRF wordt weergegeven:

*or*

```
!
interface Vlan100
 description GLOBAL_INTERFACE
 ip address 10.10.1.254 255.255.255.0
!
access-list 101 permit ip 10.10.3.0 0.0.0.255 10.10.1.0 0.0.0.255
!
route-map VRF_TO_GLOBAL permit 10
 match ip address 101
set global
!
interface Vlan900
 description VRF_RED
 ip vrf forwarding RED
 ip address 10.10.3.254 255.255.255.0
ip policy route-map VRF_TO_GLOBAL
```
Dit werkt goed voor high-end apparaten zoals de 6500 switch, maar wordt niet ondersteund voor apparaten zoals 3750. Het is een platformbeperking zoals in de foutmelding zoals:

```
3750X(config)#int vlan 900
3750X(config-if)#ip policy route-map VRF_TO_GLOBAL
3750X(config-if)#
Mar 30 02:02:48.758: %PLATFORM_PBR-3-UNSUPPORTED_RMAP: Route-map VRF_TO_GLOBAL not supported for
Policy-Based Routing
```
#### VRF-ontvanger

U kunt de functie VRF-ontvanger gebruiken om het aangesloten GRT-subnet als een verbonden routeingang in de VRF-routertabel op te nemen:

```
ip vrf RED
 rd 1:1
!
interface Vlan100
 description GLOBAL_INTERFACE
ip vrf select source
ip vrf receive RED
 ip address 10.10.1.254 255.255.255.0
end
!
interface Vlan900
 description VRF_RED
 ip vrf forwarding RED
 ip address 10.10.3.254 255.255.255.0
end
!
ip route 10.10.3.0 255.255.255.0 Vlan900
```
3750X#**show ip route vrf RED**

Routing Table: RED

Gateway of last resort is not set

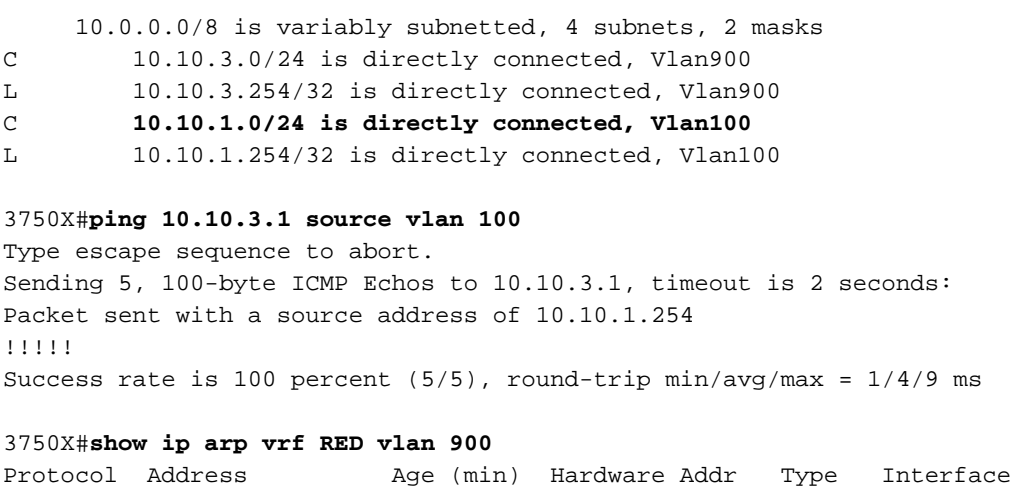

Internet 10.10.3.254 - d072.dc36.7fc2 ARPA Vlan900 Internet 10.10.3.1 0 c84c.751f.26f0 ARPA Vlan900

Opmerking: Er is geen procedure met deze configuratie voor verificatie of om mogelijke problemen op te lossen.

#### Over deze vertaling

Cisco heeft dit document vertaald via een combinatie van machine- en menselijke technologie om onze gebruikers wereldwijd ondersteuningscontent te bieden in hun eigen taal. Houd er rekening mee dat zelfs de beste machinevertaling niet net zo nauwkeurig is als die van een professionele vertaler. Cisco Systems, Inc. is niet aansprakelijk voor de nauwkeurigheid van deze vertalingen en raadt aan altijd het oorspronkelijke Engelstalige document (link) te raadplegen.